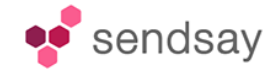

# **Динамический контент в рассылках. Ленты новостей**

В платформе Sensay для email-рассылок можно настроить автоматическое формирование выпусков с использованием динамического контента, в частности, лент новостей.

Лента новостей - это набор от одного до бесконечности каналов новостей, сообщения из которых собираются и могут быть использованы для формирования индивидуальных писем или общих рассылок.

# <span id="page-0-0"></span>**Доступные источники новостей для лент новостей**

**RSS и Atom каналы** - задаются обычной ссылкой (*http,https,ftp,ftps*) **Поиск по блогам Google** - задаётся ссылкой вида *search://gblogs/поисковый-запрос* **Поиск по блогам Яндекс** - задаётся ссылкой вида *search://yblogs/поисковый-запрос* **Поиск по Twitter** - задаётся ссылкой вида *search://tsearch/поисковый-запрос* **LiveJournal пользователя** - Лента записей пользователя задаётся ссылкой вида *lj://user/ник-пользователя* **LiveJournal сообщества** - Лента записей сообщества задаётся ссылкой вида *lj://user/ник-cообщества* **Twitter** - Лента записей пользователя задаётся ссылкой вида tw://id-пользователя **Facebook пользователя или сообщества** - Лента записей пользователя или сообщества задаётся ссылкой вида *fb://id-пользователя-или-сообщества* **Facebook друзей пользователя** - Лента записей друзей пользователя задаётся ссылкой вида *fb://id-пользователя/friends* **ВКонтакте пользователя или сообщества** - Лента записей пользователя или сообщества задаётся ссылкой вида *vk://id-пользователя-или-сообщества* **ВКонтакте друзей пользователя** - Лента записей друзей пользователя задаётся ссылкой вида *vk://id-пользователя/friends*

**Я.Ру пользователя или сообщества** - Лента записей пользователя или сообщества задаётся ссылкой вида *ya://ник-пользователя-или-сообщества*

**Я.Ру друзей пользователя** - Лента записей друзей пользователя задаётся ссылкой вида *ya://ник-пользователя/friends*

**МойМир пользователя или сообщества** - Лента записей пользователя или сообщества задаётся ссылкой вида *mm://id-пользователя-или-сообщества*

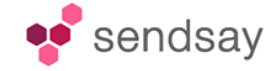

## Все действия с Лентами новостей выполняются через АПИ-консоль [\(https://sendsay.ru/account/#system\\_api\\_test\)](https://sendsay.ru/account/#system_api_test)

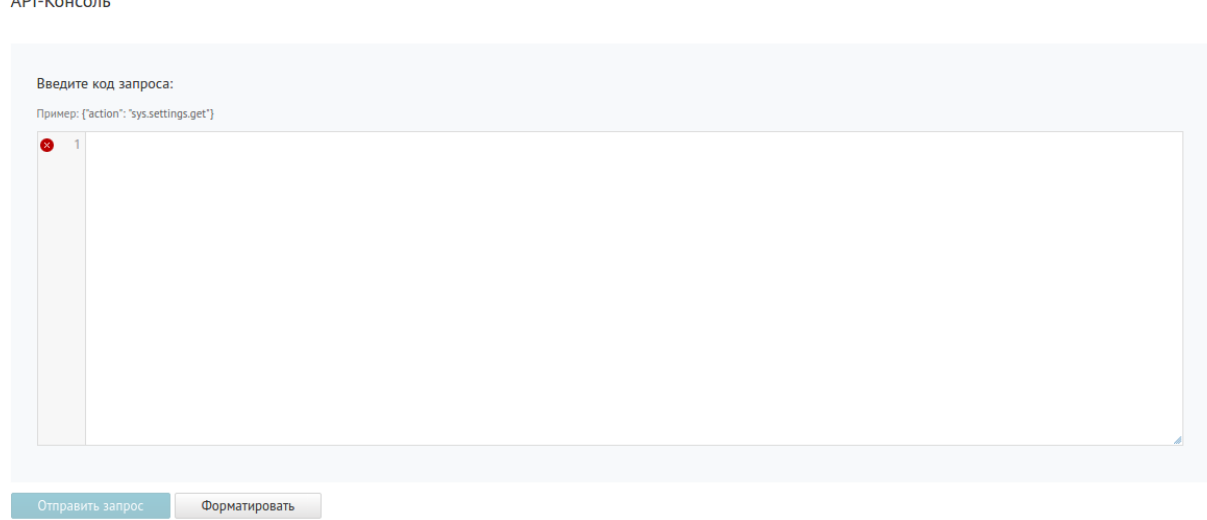

# <span id="page-1-0"></span>**Создание ленты новостей**

 $\overline{AB}$   $\overline{BA}$ 

Для создания ленты новостей необходимо в АПИ-консоли выполнить следующий запрос:

```
{
 "action" : "lenta.set" 
 ,"obj" : {
        "name" : "название ленты" 
       ,"member" : "адрес получателя" -- только при создании. изменить нельзя
-- для лент привязаных к получателю
       ,"decor" : "идентификатор информационного письма или черновика выпуска" 
       -- расписание выпусков
       -- если параметр полностью отсутствует, то с 8 по 18 с понедельника по 
пятницу
 ,"schedule" : {
                       -- часы по которым высылать письма. если не указано, то с 
8 по 18
                      "hour" : [ час, час, ... ]
                      -- номера дней недели по которым высылать письма, если не 
указано, то с Пн по Пт
                      -- от 1 (Пн) до 7 (Вс)
```
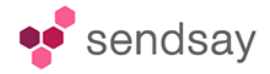

```
 ,"weekday" : [ номер, номер, ... ]
                  }
   }
-- необязательные
,"id" : номер ленты
,"return_fresh_obj": "" -- вернуть объект в формате lenta.get
}
```
Введите код запроса:

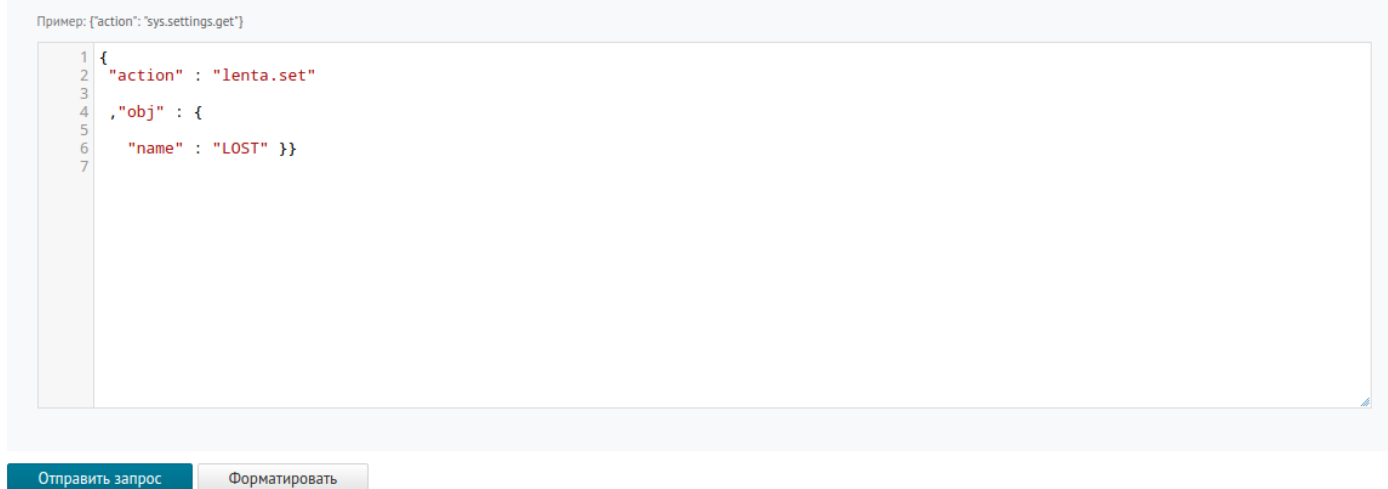

**ВАЖНО!** Для создания индивидуальной для каждого подписчика ленты необходимо указать остальные параметры в запросе, включая id черновика, высылаемого письма!

### **Добавление источника новостей в ленту**

**Важно!** Одна лента новостей может содержать сколько угодно источников новостей.

Для добавления источника в ленту необходимо в АПИ консоли выполнить следующий запрос:

```
{
   "action" : "lenta.source.add" 
   ,"lenta.id" : номер ленты
   ,"url" : "адрес источника добавляемого в ленту" 
}
```
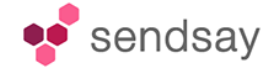

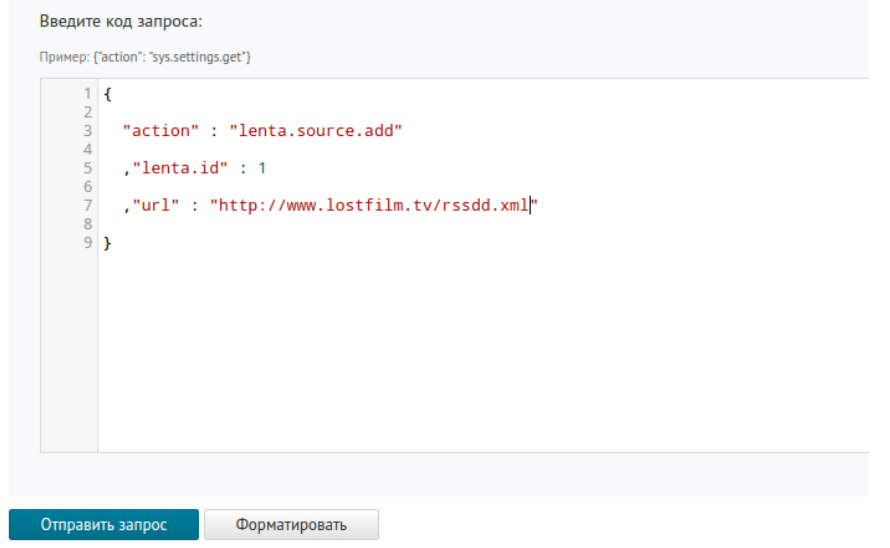

Остальные команды для лент новостей можно посмотреть тут: [https://sendsay.ru/api/api.html#Ленты-Новостей](https://sendsay.ru/api/api.html#%D0%9B%D0%B5%D0%BD%D1%82%D1%8B-%D0%9D%D0%BE%D0%B2%D0%BE%D1%81%D1%82%D0%B5%D0%B9)

# **Важная информация!**

**Один источник новостей может входить в несколько лент** - фактически он опрашивается один раз в 1-2 часа и все найденные свежие новости собираются в базу и становятся независимо доступны во всех лента и использование определенной новости в одной из них никак не повлияет на ее состояние в другой ленте.

**Одна и та же лента может использоваться в выпуске несколько раз.** Например первый раз для формирования "меню" из списка заголовков новостей, а второй для вывода полной новости.

### **В выпуске может быть использовано несколько лент.**

**Лента хранит отметку времени последнего использования в рассылке** и основываясь на нём система включает в письма только те новости, которые были получены после этой даты.

**После формирования рассылки (или индивидуального письма)** отметка времени у всех использованных в рассылке лент устанавливается в текущее время. Таким образом новости одной ленты уже использованные в рассылке повторно использованы не будут.

**Старые новости регулярно удаляются из базы** как только проходит 15 дней с момента получения новости.

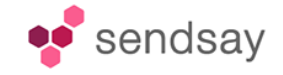

## <span id="page-4-1"></span>**Использование лент новостей в Индивидуальных письмах**

Индивидуальные письма подписчикам формируются из новостей накопившихся в их личных лентах которые к подписчикам привязаны владельцем при их создании (см. [Создание ленты](#page-1-0)  [новостей\)](#page-1-0). Письмо формируется по указанному в ленте расписанию с оформлением по указанному шаблону выпуска с использованием новостей накопившихся с прошлой рассылки. **Если свежих новостей нет, то письмо не высылается**.

*Это позволяет организовать индивидуальное оповещение клиентов персонализированными подборками информации. Например, организовать на сайте подписку на результаты поиска по каталогу товаров - пользователи будут автоматически получать обновления в интересующих их разделах.*

# <span id="page-4-0"></span>**Использование лент новостей в рассылках**

<span id="page-4-2"></span>Для использовании в рассылке новостей одной или нескольких лент надо воспользоваться функциям шаблонизатора news\_get() или lenta\_get().

[% news\_get(id ленты) %] [% news\_get[\(URL\)](#page-0-0) %]

```
[% lenta_get(id ленты) %]
(URL) %]
```
Функция news\_get() не требует специальной обработки и результатом её работы становится содержимо полей "content" всех свежих новостей. Это упрощает работу с лентами если готового источника у вас ещё нет и вы можете легко формировать его как нравится. Или когда имеющийся источник выдаёт в "content" новости то, что надо для выпуска.

Функция lenta\_get() только присваивает переменной lenta специальную структуру данных описывающую все свежие на данный момент новости и их источники. Для их отображение требуется использование в теле письма оператора [% FOREACH %] для обработки каждой новости. Это сложнее, но вы можете оформить вывод новостей самым гибким образом.

Обе функции могут работать как с заранее созданной лентой новостей (указывается её номер), так и напрямую с каналом новостей (указывается его url).

**При указании url механизм исключения уже использованных новостей не применим** и в выпуск всегда попадают все новости канала имеющиеся в нём на момент выпуска.

**Если свежих новостей нет** ни в одной используемой в шаблоне ленте и новостей нет вообще ни в одном используемом в шаблоне источнике указанным напрямую, **то выпуск рассылки не высылается**.

По умолчанию новости отсортированы в порядке убывания и даты публикации. Задать свой порядок и группировку по источникам можно с помощью щаблонизатора - рассмотрите

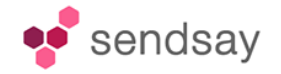

#### пример ["Новости по источникам"](#page-8-0)

# **Проверка содержимого письма с лентой новостей (аналогично тестовым копиям)**

Вызов **lenta.send** отправляет тестовое письмо с указанным количеством последних новостей ленты на указанный адрес (а не на адрес для которого создана лента). В отличии от реального выпуска, отосланные новости не отмечаются как использованные и потом будут в итоге использованы при реальной отсылке. В реальном выпуске новости отмечаются как использованные и если лента не обновилась, письмо пустое будет приходить.

Для отправки тестовой копии письма с содержимым ленты новостей в АПИ консоли необходимо задать следующий вызов:

```
 { "action" : "lenta.send" 
,"id" : номер ленты
,"email" : адрес для отсылки тестового письма
,"n" : количество последних новостей для теста
        -- если не указано, то используются все ещё не отосланные новости (их 
может не быть)
,"decor" : "черновик" -- если лента привязана к подписчику, то можно не 
указывать - будет взят черновик указанный в ленте
                       -- если лента не привязана к подписчику, то черновик 
указать необходимо
}
```
**RRANATA KON BARDOCA:** Пример: {"action": "sys.settings.get"} 1 { "action" : "lenta.send"  $\overline{3}$ , "id" : 1 5 , "email" : "ask@sendsay.ru" 7<br>8 ,"decor" : "9876"<br>9 }

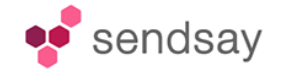

# **Структура переменной lenta (для понимания команд шаблонизатора в макетах)**

Структура данных ленты в индивидуальных письмах и после вызовов lenta() и news() содержит информаци о ленте новостей, всех источниках новостей новости которых попали в ленту и содержимое всех свежих новостей.

## **Лента новостей**

```
"lenta" : {
       "id" : "id ленты в базе" 
      ,"name" : "название ленты" 
      -- описания всех источников ленты, чьи новости попали в письмо
      ,"sources" : {
                   .<br>"id-источника" : { описание источника }
                  , "id-источника" : \bar{f} описание источника \bar{f}......
                  }
      -- id источников упорядоченные так же как упорядочены новости
      ,"sources_order" : [ "id-источника", "id-источника" .........]
       -- описание новостей в заказаном порядке (по умолчанию по убыванию даты 
публикации новости)
      ,"news" : [
 { описание новости }
 ,{ описание новости }
 ,{ описание новости }
 ]
}
```
#### <span id="page-6-0"></span>**Описание одного источника**

```
{
 "id" : "id источника в базе" 
 -- индексы в lenta.news[] новостей именно этого источника в порядке 
совпадающем с порядком lenta.news[]
,"news" : [ индекс, индекс, индекс ....]
 -- параметры источника как получены из описания RSS/Atom-канала при его 
последнем анализе
-- названия параметров совпадают с названиями тегов XML
,"title" : "название источника" 
,"descr" : "описание источника" 
,"link" : "ссылка на обычную версию источника" 
,"logo" : "ссылка на логотип источника"
```
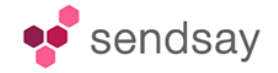

```
,"author" : "информация об авторе" 
,"copyright" : "информация об авторских правах" 
}
```
#### <span id="page-7-0"></span>**Описание одной новости**

```
{
 "ID" : "id новости в базе" 
,"source" : "id в базе источника из которого получена новость. ключ в 
lenta.sources{}" 
,"n" : "номер по порядку в lenta.news[]" 
-- параметры новости как получены из описания RSS/Atom-канала при его 
последнем анализе
-- названия параметров в основном совпадают с названиями тегов XML
,"title" : "название источника",
,"content" : "содежимое новости" -- тег <description> или <yandex:full-text>
,"link" : "ссылка на обычную версию новости" -- тег <link>, если пусто и 
isPermaLink="true" и guid похож на урл, то guid
,"dt" : "YYYY-MM-DD hh:mm:ss" -- дата публикации новости (тег <pubDate> или 
<dc:creator>)
,"id" : "идентификатор новости" -- тег <guid>
,"author" : "информация об авторе новости" 
,"category" : { -- категории новости
 "домен" : {
 "категория" : "метка" 
 ,....
                       \frac{7}{2} ,...
 }
,"enclosure" : [ -- приложения к новости на основании тегов <enclosure> и 
<sub>media:thumbnai<sub>1</sub></sub>
                -- обычно так указывают картинки и звуковые файлы
\{ "url" : "ссылка" 
 ,"type" : "mime-type" 
 ,"length" : "длина" 
 }
             j^{(\ldots)} ]
-- дополнительные параметры полученые из dt
,"ymd" : "YYYY-MM-DD" 
,"hm" : "hh:mm"
```
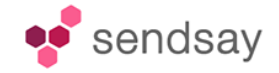

**Примеры команд шаблонизатора для вставки в ваши письма (используются как в индивидуальных шаблонах, так и в шаблонах для массовых отправлений)**

[Не забывайте в начале шаблона инициализировать ленту командами,](#page-4-2)  [указанными выше!](#page-4-2)

Все новости ленты по порядку <h1>Свежие новости ленты "[% lenta.name %]"</h1> [% FOREACH news IN lenta.news %]  $-p$  $\leq a$  name="news\_ $\lceil % \text{ news.n } % \rceil$ "> $\leq$ /a> [% IF news.title == "" %] [% IF news.link != "" %] <a href="[% news.link %]"><b>[% news.link %]</b></a><br /> [% END %] [% ELSE %] [% IF news.link == "" %] <b>  $\lceil$ % news.title %]</b> <br /> [% ELSE %] <a href="[% news.link %]"><b>[% news.title %]</b></a><br /> [% END %] [% END %] <small>[% news.dt %] [% IF news.author  $\sqrt[8]{}$ ] – [% news.author %][% END %] [% SET srcid = news.source %]a [% SET src = lenta.sources.\$srcid %] – [% src.title %]  $<$ /small> $<$ br /> [% IF news.content %] [% news.content | raw %] [% END %]  $<$ /p> <div style="clear:both"></div>

[% END %]

<span id="page-8-0"></span>Все новости ленты c оглавлением и группировкой по источникам

<h1>Свежие новости ленты "[% lenta.name %]"</h1>  $[%$  IF lenta.sources\_order.size() > 1 %]  $\langle 11 \rangle$ [% FOREACH srcid IN lenta.sources\_order %] [% SET src = lenta.sources.\$srcid %]

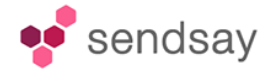

```
<li> [% src.news.size() %] - <a href="#src_[% srcid %]">[% src.title %]</a>
[% END %]
\langle/ul>
[% END %]
[% FOREACH srcid IN lenta.sources order %]
<a name="src_[% srcid %]"></a>
[% SET src = lenta.sources.$srcid %]
[% IF src.link == "" %]
<h2>[% src.title %] ([% src.news.size() %])</h2>
[% ELSE %]
<h2><a href="[% src.link %]"><b>[% src.title %]</b></a> ([% src.news.size() 
%])</h2>
[% END %]
[% FOREACH newsid IN src.news %]
[% SET news = lenta.news[$newsid] %]
<sub>D</sub></sub>
<a name="news_[% news.n %]"></a>
[% IF news.title == "" %]
\bar{N} IF news.link != "" %]
<a href="[% news.link %]"><b>[% news.link %]</b></a><br />
[% END %]
[% ELSE %]
[% IF news.link == "" %]
<b> <br />
rews.title %<sup>1</b><br />
\sim</sup>
[% ELSE %]
<a href="[% news.link %]"><b>[% news.title %]</b></a><br />
[% END %]
[% END %]
\text{--} <small>\lceil% news.dt %]
[% IF news.author %] – [% news.author %][% END %]
</small><br />
[% IF news.content %]
[% news.content | raw %]
[% END %]
</p>
<div style="clear:both"></div>
[% END %]
[% END %]
```